## 4.2 Testeo con mBlock motores

Ahora hay que hacer programas sencillos de los diferentes elementos. La forma más rápida y sencilla es **el modo live, en vivo o dependiendo del ordenador** (como quieras llamarlo).

Si alguno no funciona, hay que comprobar las conexiones, verificar continuidad con un polímetro... etc.

Ponemos el mClon **dependiendo del ordenador** y hacemos dos cliks en esta instrucción :

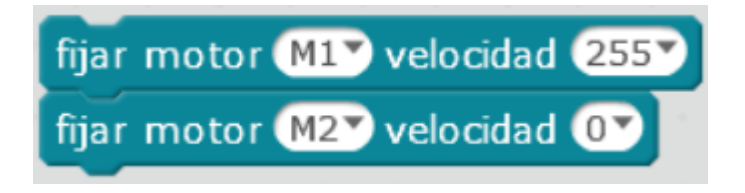

Si no gira el motor, a lo mejor es que están intercambiados el izquierdo y el derecho, ejecuta pues este programa.

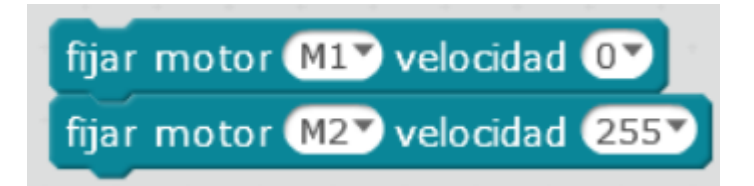

Si tampoco funciona, revisar el pin VM que tiene que estar conectado a +5V Ard.

Si el giro de algún motor no es el apropiado, es que están intercambiado su polaridad.

Si uno de los dos nunca gira, revisa las conexiones entre controlador e inversor.

Si utilizas las versiones Web o 5x de mBlock cambia algo la instrucción

Revision #3 Created 1 February 2022 11:55:19 by Equipo CATEDU Updated 28 March 2022 10:13:41 by Javier Quintana